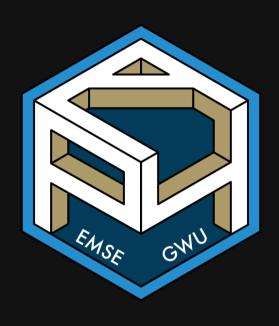

# Week 2: Functions & Packages

**m** EMSE 4571: Intro to Programming for Analytics

John Paul Helveston

**iii** January 20, 2022

# Typ of the week

# What's with that .RData file?

### Don't save the RData file on exit

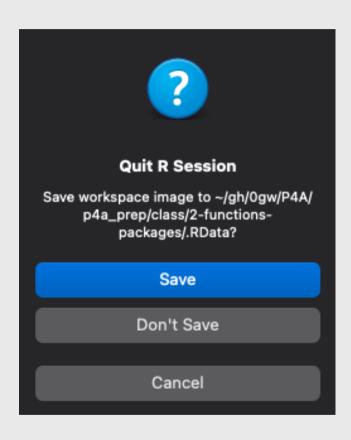

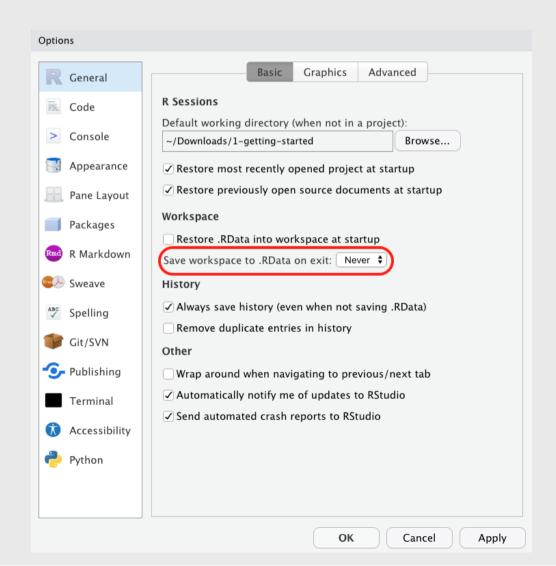

### Quiz 1

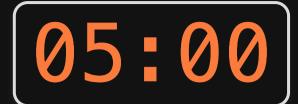

# Go to #classroom channel in Slack for quiz link

### Rules:

- You may use your notes.
- You may **not** use any other resources (e.g. RStudio, the internet, your classmates, etc.)

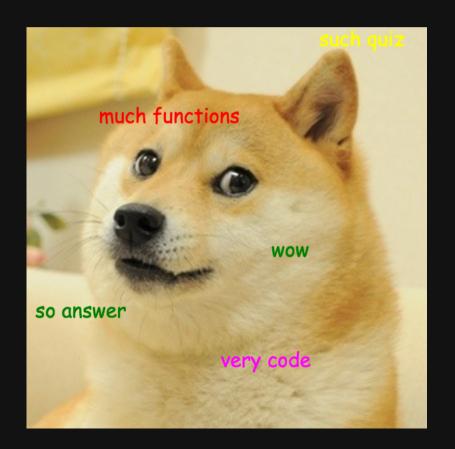

## Week 2: Functions & Packages

- 1. Functions
- 2. Manipulating data types

**BREAK** 

- 3. External packages 📦
- 4. Polya's problem solving technique

### Week 2: Functions & Packages

- 1. Functions
- 2. Manipulating data types

**BREAK** 

- 3. External packages 📦
- 4. Polya's problem solving technique

### Funtions take this form:

### name(argument)

```
sqrt(225)
```

*#*> [1] 15

Not every function has an argument:

```
date()
```

#> [1] "Thu Jan 20 10:03:24 2022"

### Some functions have multiple arguments:

```
round(3.1415, 2)
#> [1] 3.14
```

### Arguments have names too:

**#>** [1] 3.14

If you don't include all arguments, default values will be used:

```
round(x = 3.1415)
```

# For arguments, use "=", not "<-"

Arguments are "local" to the function

<-

Arguments also get created "globally"

```
round(x = 3.1415, digits = 2)
```

round(x <- 3.1415, digits <- 2)

```
#> [1] 3.14
```

#> [1] 3**.**14

```
X
```

Χ

```
Error: object 'x' not found
```

**#>** [1] 3.1415

digits

## Use ? to get help

```
?round()
```

```
Rounding of Numbers
Description
Usage
ceiling(x)
floor(x)
trunc(x, ...)
round(x, digits = 0)
signif(x, digits = 6)
Arguments
      a numeric vector. Or, for round and signif, a complex vector.
digits integer indicating the number of decimal places (round) or significant digits
(signif) to be used. Negative values are allowed (see 'Details').
```

# **Combining functions**

You can use functions as arguments to other functions:

```
round(sqrt(7), digits = 2)
```

```
#> [1] 2.65
```

What do you think this will return:

```
sqrt(1 + abs(-8))
```

```
#> [1] 3
```

### Frequently used **math** functions

| Function                      | Description                             | Example input                      | Example output |
|-------------------------------|-----------------------------------------|------------------------------------|----------------|
| sqrt()                        | Square root                             | sqrt(64)                           | 8              |
| <pre>round(x, digits=0)</pre> | Round x to the digits decimal place     | <pre>round(3.1415, digits=2)</pre> | 3.14           |
| floor(x)                      | Round x <b>down</b> the nearest integer | floor(3.9)                         | 3              |
| <pre>ceiling(x)</pre>         | Round x <b>up</b> the nearest integer   | ceiling(3.1)                       | 4              |
| abs()                         | Absolute value                          | abs(-42)                           | 42             |
| min()                         | Minimum value                           | min(1, 2, 3)                       | 1              |
| max()                         | Maximum value                           | max(1, 2, 3)                       | 3              |

### Your turn

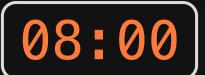

#### Consider the following code blocks:

#### Block 1:

```
val <- abs(x <- sqrt(10))
result <- round(val, digits <- sqrt(10))
answer <- x*digits
answer</pre>
```

#### Block 2:

```
val <- sqrt(abs(min(-42, -64, 81)))
result <- floor(y = min(val, log(10)))
answer <- result*val
answer</pre>
```

#### Now follow these steps:

- 1. Don't run the code (yet)!
- 2. Write down out what you expect R will return when these lines are run in sequence.
- 3. Compare your expectations with each other.
- 4. Run the code and compare the results with your expectations.

# Week 2: Functions & Packages

- 1. Functions
- 2. Manipulating data types

**BREAK** 

- 3. External packages 📦
- 4. Polya's problem solving technique

### Use these patterns:

Convert type of x:

Check type of x:

Replace "\_\_\_\_\_" with:

- character
- logical
- numeric / double / integer

### Convert type with as. \_\_\_\_(x)

### Convert **numeric** types:

### Convert **non-numeric** types:

```
as.numeric("3.1415")
                                                as.character(3.1415)
                                               #> [1] "3.1415"
#> [1] 3.1415
as.double("3.1415")
                                                as.logical(3.1415)
#> [1] 3.1415
                                               #> [1] TRUE
as.integer("3.1415")
#> [1] 3
```

# A few notes on converting types

Converting any number to a logical TRUE = 1, FALSE = 0: returns TRUE except for 0

```
as.logical(7)
#> [1] TRUE
as.logical(0)
#> [1] FALSE
```

```
as.numeric(TRUE)
#> [1] 1
as numeric(FALSE)
#> [1] 0
```

# A few notes on converting types

Not everything can be converted.

```
as.numeric('7') # Works

#> [1] 7

as.numeric('foo') # Doesn't work

#> [1] NA
```

## A few notes on converting types

as.integer() is the same as floor():

```
as.integer(3.14)

#> [1] 3

as.integer(3.99)

#> [1] 3
```

#### (X)Check type with is.\_\_\_

### Checking **numeric** types:

# Checking **non-numeric** types:

is.numeric(3.1415)

#> [1] TRUE

is.double(3.1415)

#> [1] TRUE

is.integer(3.1415)

#> [1] FALSE

is.character(3.1415)

#> [1] FALSE

is.logical(3.1415)

#> [1] FALSE

# Integers are weird

```
is.integer(7)
```

#### #> [1] FALSE

...because R thinks 7 is really 7.0

#### To check if a number is an integer *in value*:

```
7 == as.integer(7)
```

```
#> [1] TRUE
```

### Your turn

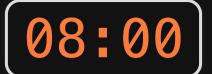

Consider the following code (don't run it):

```
number <- as.logical(as.numeric('3'))
character <- is.character(typeof(7))
true <- as.logical("FALSE")
false <- as.logical(as.numeric(TRUE))
! (number == character) & (true | false) | (number & false)</pre>
```

#### Now follow these steps:

- 1. Don't run the code (yet)!
- 2. Write down out what you expect R will return when these lines are run in sequence.
- 3. Compare your expectations with each other.
- 4. Run the code and compare the results with your expectations.

# Break

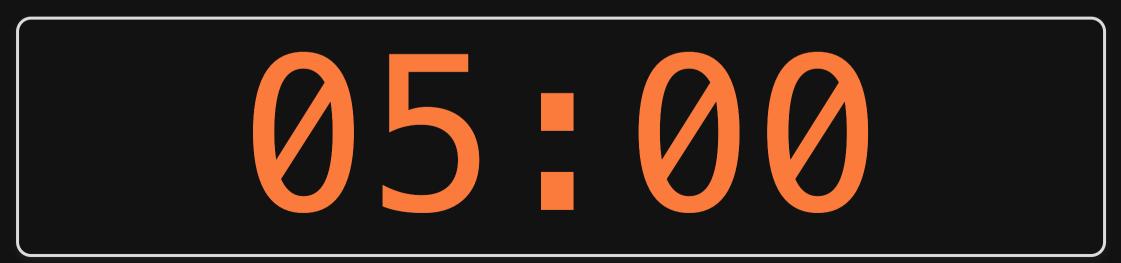

# Week 2: Functions & Packages

- 1. Functions
- 2. Manipulating data types

**BREAK** 

- 3. External packages 📦
- 4. Polya's problem solving technique

# >15,000 packages on the CRAN

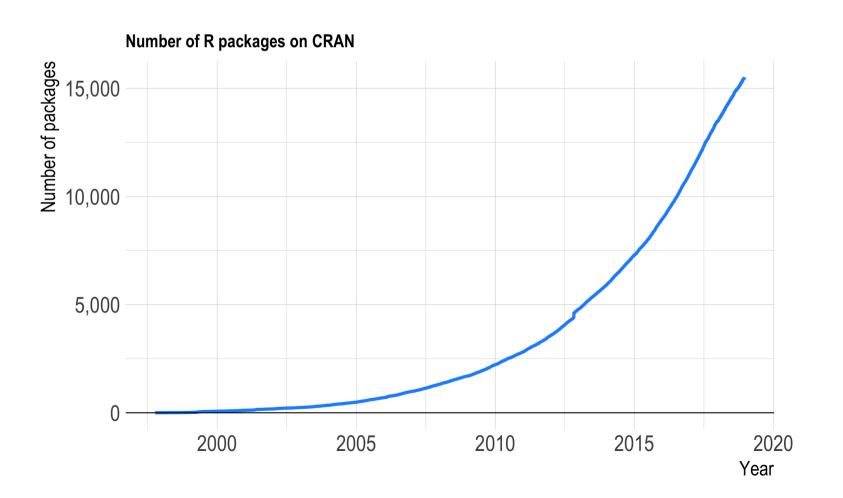

### Installing: install.packages("packagename")

### Package name must be in quotes

```
install.packages("packagename") # This works
install.packages(packagename) # This doesn't work
```

### You only need to install a package once!

### Loading: library(packagename)

Package name doesn't need to be in quotes

```
library("packagename") # This works
library(packagename) # This also works
```

You need to load the package every time you use it!

# Installing vs. Loading

#### **INSTALL ONCE:**

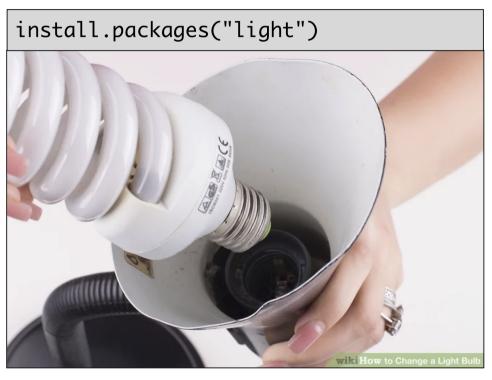

#### **USE MANY TIMES:**

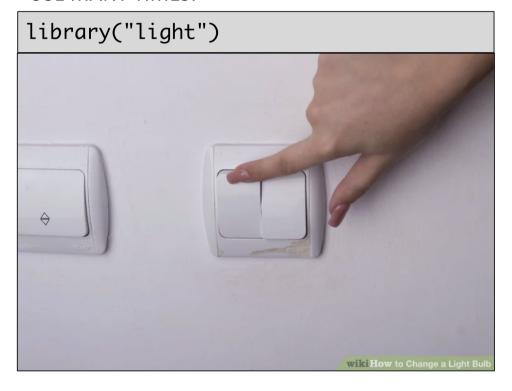

### Example: wikifacts

Install the Wikifacts package, by Keith McNulty:

```
install.packages("wikifacts")
```

#### Load the package:

```
library(wikifacts) # Load the library
```

#### Use one of the package functions

```
wiki_randomfact()
```

#> [1] "Here's some news from 18 November 2020. In Peru, following the impeachment and removal of President Martín Vizcarra, interim president Manuel Merino resigns amidst nationwide protests. (Courtesy of Wikipedia)"

### Example: wikifacts

Now, restart your RStudio session:

Session -> Restart R

Try using the package function again:

```
wiki_randomfact()
```

#> Error in wiki\_randomfact(): could not find function "wiki\_randomfact"

# Using only some package functions

### Functions can be accessed with this pattern:

```
packagename::functionname()
```

```
wikifacts::wiki_randomfact()
```

#> [1] "Did you know that on January 26 in 1788 — Captain Arthur Phillip (pictured) and the British First Fleet landed at Sydney Cove on the shore of Port Jackson in present—day Sydney, establishing the first permanent European settlement in Australia. (Courtesy of Wikipedia)"

### Learn more about a package:

```
help(package = 'packagename')
```

```
help(package = 'wikifacts')
```

### Your turn

10:00

- 1. Install the TurtleGraphics package.
- 2. Restart RStudio.
- 3. Load the TurtleGraphics package.
- 4. Use the turtle\_init() function to create a turtle.
- 5. Use help(package = "TurtleGraphics") to learn about other functions to control your turtle.
- 6. Try drawing this shape with your turtle (hint: the length of each line is 50 units).
- 7. Compare your results and code with each other.

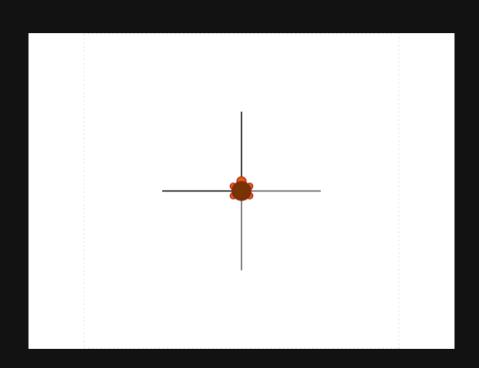

## Week 2: Functions & Packages

- 1. Functions
- 2. Manipulating data types

**BREAK** 

- 3. External packages 📦
- 4. Polya's problem solving technique

**Step 1**: Understand the problem

Step 2: Devise a plan

**Step 3**: Carry out the plan

**Step 1**: Understand the problem

Step 2: Devise a plan

**Step 3**: Carry out the plan

- Seems obvious (easy to overlook)
- Restate the problem in your own words
- Draw a figure
- What information do you have?
- What information do you need?

**Step 1**: Understand the problem

Step 2: Devise a plan

**Step 3**: Carry out the plan

- Do you know a related problem?
- Look at the unknown!
- Guess and check
- Eliminate possibilities
- Consider special cases
- Work backwards

**Step 1**: Understand the problem

Step 2: Devise a plan

Step 3: Carry out the plan

- (this is where you write code)
- Be patient
- Stick to the plan...until the plan fails
- Then change your plan
- Error message != plan has failed

**Step 1**: Understand the problem

Step 2: Devise a plan

**Step 3**: Carry out the plan

- Seems obvious (easy to overlook)
- Check intermediate values
- Can you derive the solution differently?

# Polya practice: What's your degree worth?

- 1. Understand the problem
- 2. Devise a plan
- 3. Carry out the plan
- 4. Check your work

In the U.S., the average annual salary of a high school graduate is \$35,256, and the average salary of a GW graduate is \$76,151. However, GW grads pay an average of \$70,000 / year (tuition + fees + housing) for 4 years for their degree, and high school grads are working that entire time.

Assuming immediate employment after graduation, how many years after graduating will the GW grad need to work until their net income (salary minus cost of education) surpasses that of the average high school graduate?

(NOTE: This is a *very* rough estimate - we're assuming away interest rates, inflation, promotions, etc.)

10:00

# Polya practice: Should you buy a Hybrid car?

- 1. Understand the problem
- 2. Devise a plan
- 3. Carry out the plan
- 4. Check your work

Kevin is deciding between purchasing a Toyota Prius, which sells for \$27,600, and a Toyota Camry, which sells for \$24,000. He knows he can get an average fuel economy of 55 miles per gallon (mpg) in the Prius but only 28 mpg in the Camry on average. He also knows that he typically drives 12,000 miles each year, and the average price of gasoline is \$3.00 / gallon.

How long (in years) would Kevin have to drive the Prius for the money he saves in fuel savings to be greater than the price premium compared to the Camry?